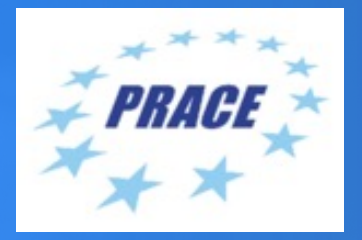

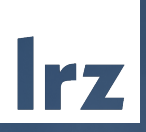

## **Debuggers** 2022 -06 -28 | Gerald Mathias

THEM

# *Hint: Use a debugger, always.*

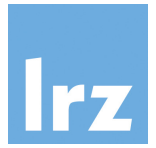

*"I use gdb all the time, but I tend to use it not as a debugger, but as a disassembler on steroids that you can program*." (Linus Torvalds, 2000)

Use-cases:

- Step through the flow of an unknown program
- Determine the most importatant code path
- Break at time consuming routines
- Acess contents of local variables, loop sizes, data
- Test new routines (you can independently execute each function out of gdb)
- Debug programs (spot the segfault, floating point exception, etc.)
- Examine a core dump

#### **Debuggers**

Textbased CPU Debuggers:

- The mothership: **GNU Debugger** (**GDB**)
	- Languages: Ada, C, C++, Objective-C, Free Pascal, Fortran, G
	- Processors: Alpha, ARM, X86, X86-64, IA-64 "Itanium", Moto SPARC, …
	- Exhaustive Documentation: https://sourceware.org/gdb/current
- Others: Used to be shipped with different UNIX versions and compile (hardly relevant anymore)

Graphical frontends:

- ddd: Data Display Debugger (ships with some Linux variants)
- IDEs: KDevelop, Eclipse, GNU Emacs, NetBeans

#### GDB invocation

# load module for recent gdb :~> module load gdb

```
# recompile code, if necessary
:~/COW-Code/ver0> make -B -f ../Makefile nbody-aos-gdb CFLAGS="-g -O2 -DFLAGS=aos,double"
icc -I.. -DUSE AOS -g -O2 -DFLAGS=aos,double -I.. -fno-inline-functions -qopt-report=5 -qopt-
report-phase=vec -qopt-report-phase=openmp -qopt-report-routine=kick,drift,accel -qopt-report-
file=stdout -DUNITY OUTPUT COLOR -DUNITY INCLUDE DOUBLE ../unity.c ../nb-aos-tests.c ../nb-
main.c ../nb-aos-support.c nb-aos-alloc.c nb-aos-kda.c -o nbody-aos-gdb > nbody-aos-gdb.optrpt
```

```
# start gdb
:~/COW-Code/ver0> gdb nbody-aos-gdb
```

```
GNU gdb (GDB) 11.1
Copyright (C) 2021 Free Software Foundation, Inc.
```

```
Find the GDB manual and other documentation resources online at:
    <http://www.gnu.org/software/gdb/documentation/>.
```

```
For help, type "help".
Type "apropos word" to search for commands related to "word"...
Reading symbols from nbody-aos-gdb
...
(gdb)
```
…

#### GDB: Running a program

```
# list command (1)(gdb) list
…
850 // main
…
855 int main(int argc, char *argv[]) {
# set a breakpoint (b)
(gdb) break accel
Breakpoint 1 at 0x408ce5: file nb-aos-kda.c, line 54
# run the program
(gdb) run --run-sim=medium --steps=5 --run-perf
Starting program: /dss/dsshome1/07/lu64bag3/COW-Code/ver0/nbody-test --run-sim=medium --
steps=5 --run-perf
…
 N-Body Simulator for PRACE Code Optimization Course 2022
[... more output ...]
Breakpoint 1, accel (N=4096, p=0x7ffff7f85010, rsoft=0.001) at nb-aos-kda.c:54
54 {
(gdb)
```
#### GDB: Navigation

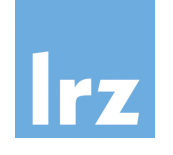

```
# print the current stack of frames
(gdb) backtrace
#0 accel (N=4096, p=0x7ffff7f85010, rsoft=0.001) at nb-aos-kda.c:54
#1 0x000000000040884d in run perf (simopts=0x1000, … ) at \ldots/nb-aos-support.c:189
#2 0x0000000000406be2 in main (argc=4096, argv=0x7ffff7f85010) at ../nb-main.c:880
# examine variables
(gdb) p p[2].r.x$3 = 0.91740860908345745# define own functions: 
(gdb) define vp_rv
\mathcal{P} (p[$arg0].r.x * p[$arg0].v.x + p[$arg0].r.y * p[$arg0].v.y + p[$arg0].r.z * p[$arg0].v.z)
>end
(gdb) vp_rv 4
$7 = 0.84119974595568703# document your function
(gdb) document vp_rv
>calculate vector product between r and v for particle n
>usage vp rv <n>
>end
(gdb) help vp_rv
calculate vector product between r and v for particle n
usage vp_rv <n>
```
#### GDB: Hooks

```
(gdb) set $i=0 
(gdb) define hook-stop
>printf "particle pair %d\n", $i++
>end
(gdb) b 65
Breakpoint 5 at 0x408ef8: file nb-aos-kda.c, line 65.
(gdb) cont
Continuing.
particle pair 0
Breakpoint 2, accel (N=4096, p=0x1000, rsoft=0.001) at nb-aos-kda.c:65
65 real dx = p[i].r.x - p[j].r.x;(gdb) cont
Continuing.
particle pair 1
Breakpoint 2, accel (N=4096, p=0x1000, rsoft=0.001) at nb-aos-kda.c:65
65 real dx = p[i].r.x - p[j].r.x;
```
Hooks have the form hook-<cmd> or hookpost-<cmd>, e.g. hookpost-list

for pre- and post-command execution. Unset hooks with an empty redefinition of the hook.

#### Summary GDB

- gdb is a feature-rich debugger
- text-based version is worthwhile to learn (at least some basic
- get a gdb-cheat sheet for a convienient overview of com-(e.g. http://www.cheat-sheets.org/saved-copy/gdb-refcar
- graphical frontends may be more convenient, but will not

### Advanced debuggers

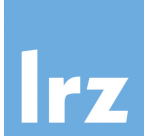

Parallel debuggers to debug programms with many 1000 MPI tasks/OpenMP threads

- ARM Forge (formerly Allinea DDT)
- TotalView

Debuggers for GPU Programming:

- partially supported by ARM Forge and TotalView
- NVIDIA Nsight
- CUDA-GDB
- CUDA-MEMCHECK
- AMD ROCm Debugger (ROCgdb)

#### Next: Example ARM Forge

## DDT ARM Forge

#### **Features**

- MPI tasks
- OpenMP threads
- task/thread independent or parallel execution
- $\bullet$ step in/over/out
- $\bullet$ move up and down the stack
- graphically set (conditional) breakpoints
- compare variable across tasks/threads
- Memory debugging/ memory view
- multi -dimensional array viewe r

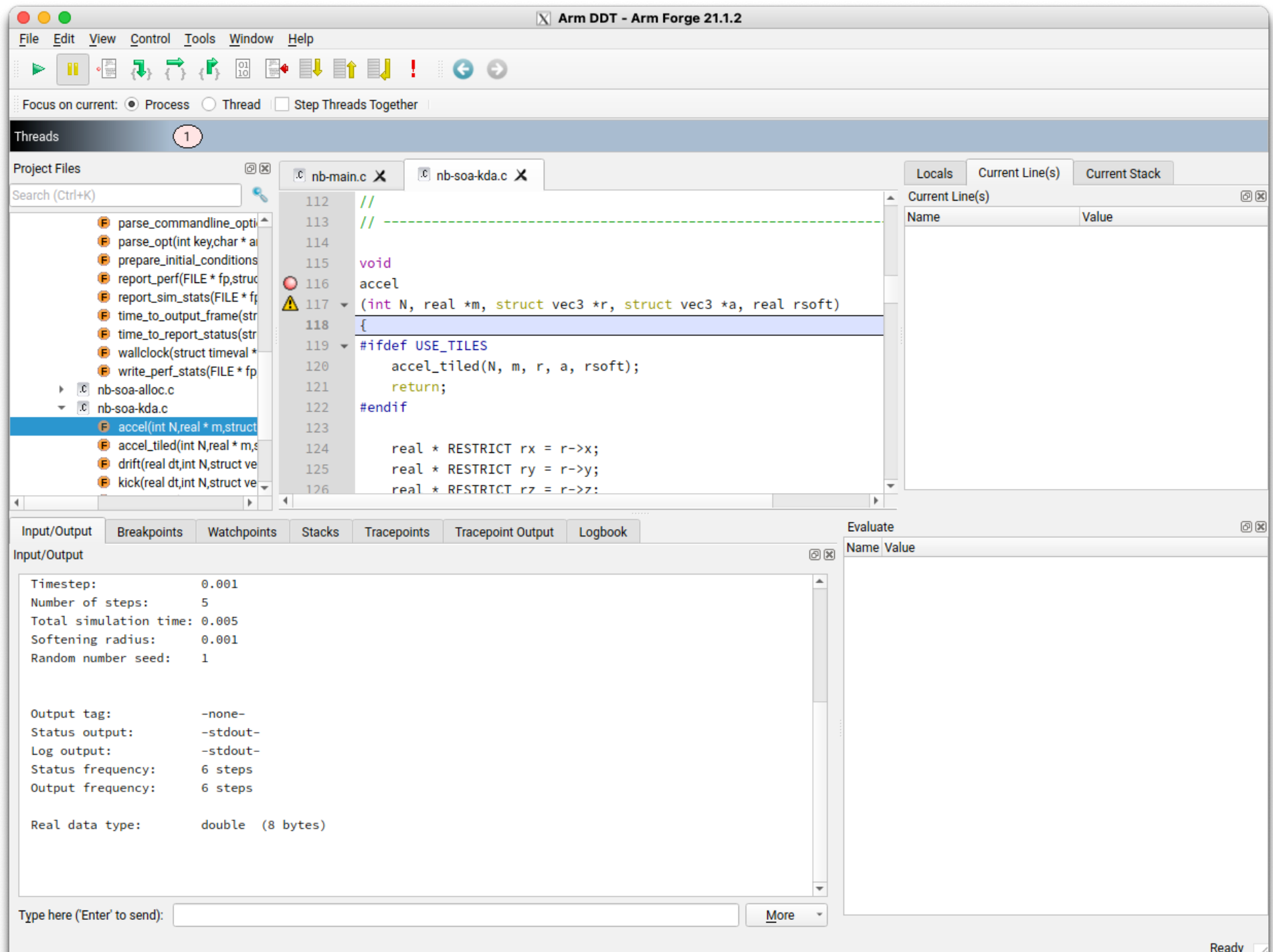

### DDT configuration to test on CoolMUC-2

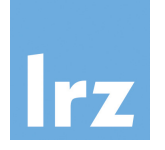

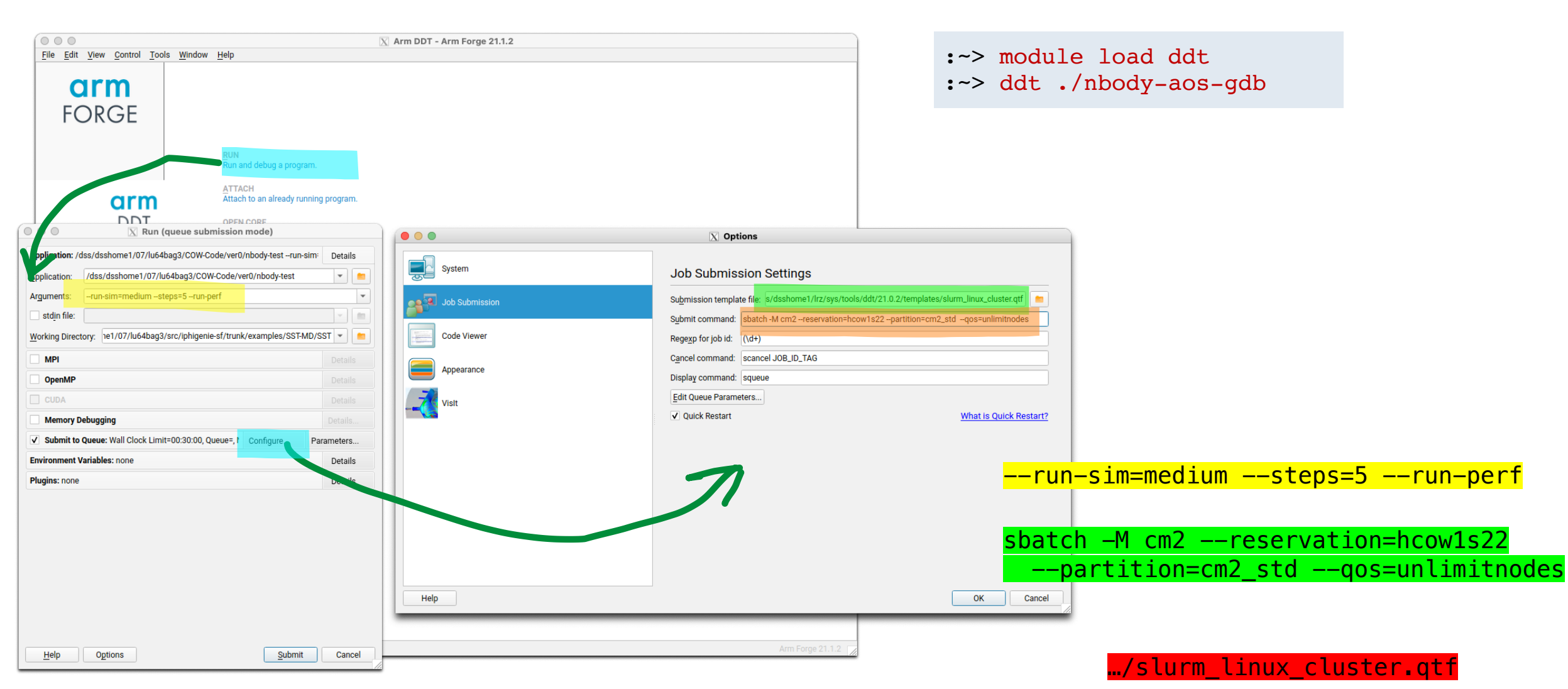

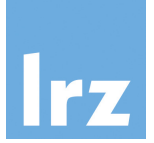

## Hands on:

## Try to run either GDB on the command line or start the DDT debugger.